登录软件后第一步请选择**"**选手信息**"**选项卡,点击下方**"**查询**"**按钮;随即核对显示的选手 个人信息、姓名是否正确,以防误登他人的账号。如下图:

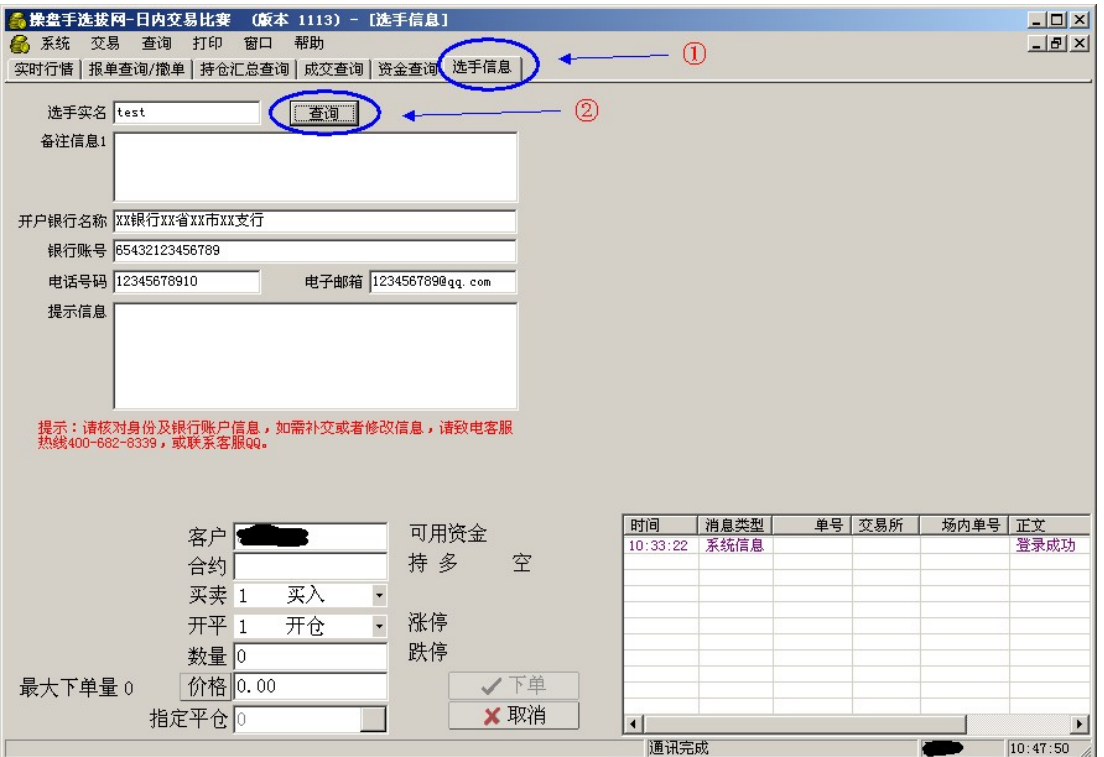

# 一、资金查询说明

选择**"**资金查询**"**选项卡,输入您要查询的日期,点击下方**"**查询**"**按钮,即可查看选手的个人 权益、可用资金、盈亏等信息。如下图:

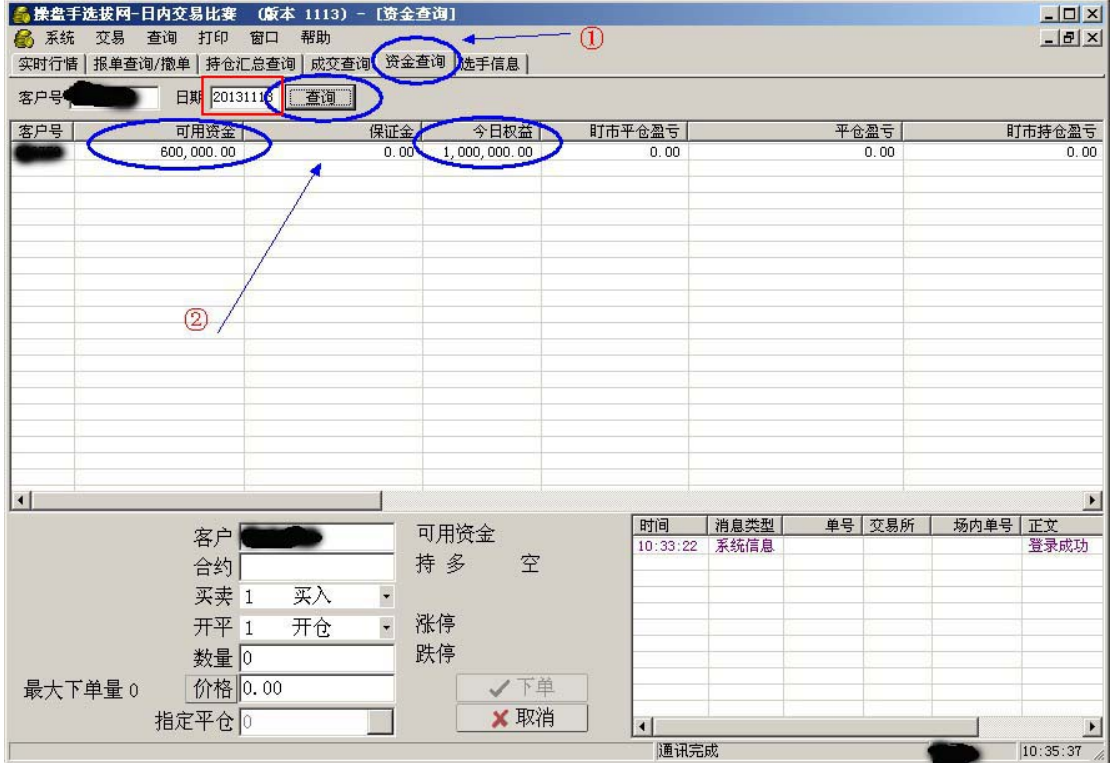

# 二、开仓下单说明

 $\vert \cdot \vert$ 

最大下单量 4

客户

买卖 3

开平 1

数量 1 价格 2678.0

指定平仓。

合约 IF1303 股指03

开仓

卖出

 $\overline{\phantom{a}}$ 

 $\mathbb{R}^n$ 

 $\bullet$ 

1、单击菜单栏中的"交易"选项,选择"价格栏设置",出现如下图所示对话框:

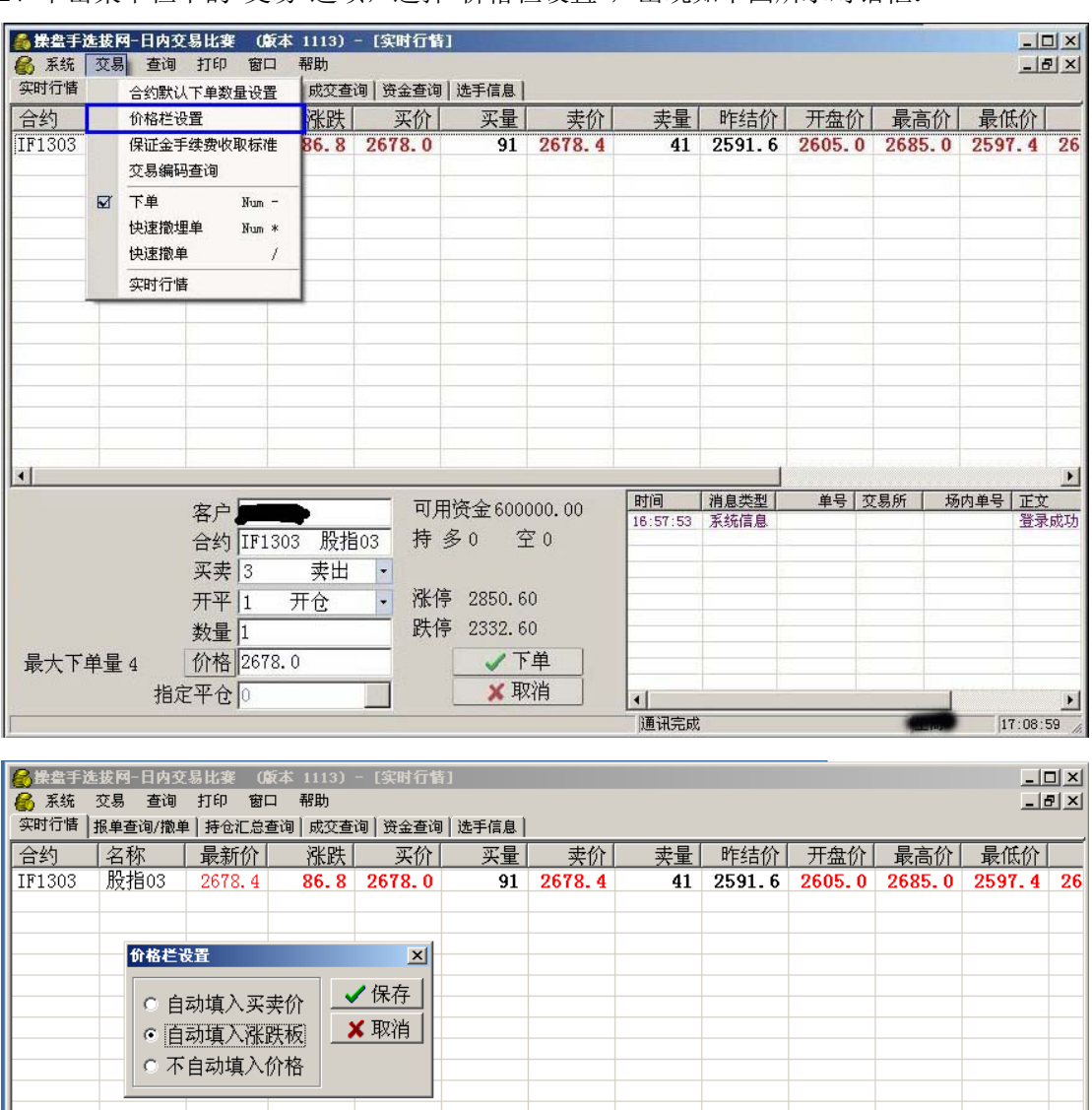

2、如上图所示选择"自动填入买卖价"或"自动填入涨跌板",分别对应"即时价格"和"涨跌停 板价格",选择后点"保存"。

可用资金600000.00

持多0 空0

涨停 2850.60

跌停 2332.60

√下单

■ ※ 取消

|时间 | 消息类型 |

 $\lvert$ 

通讯完成

单号 交易所 | 场内单号 正文

ਮਰੇਸ਼

 $\mathbf{F}$ 

 $\frac{1}{17:10:01}$ 

3、单击行情记录中的"买价"或"卖价",可分别实现"卖出开仓"或"买入开仓",功能,如下图 所示:

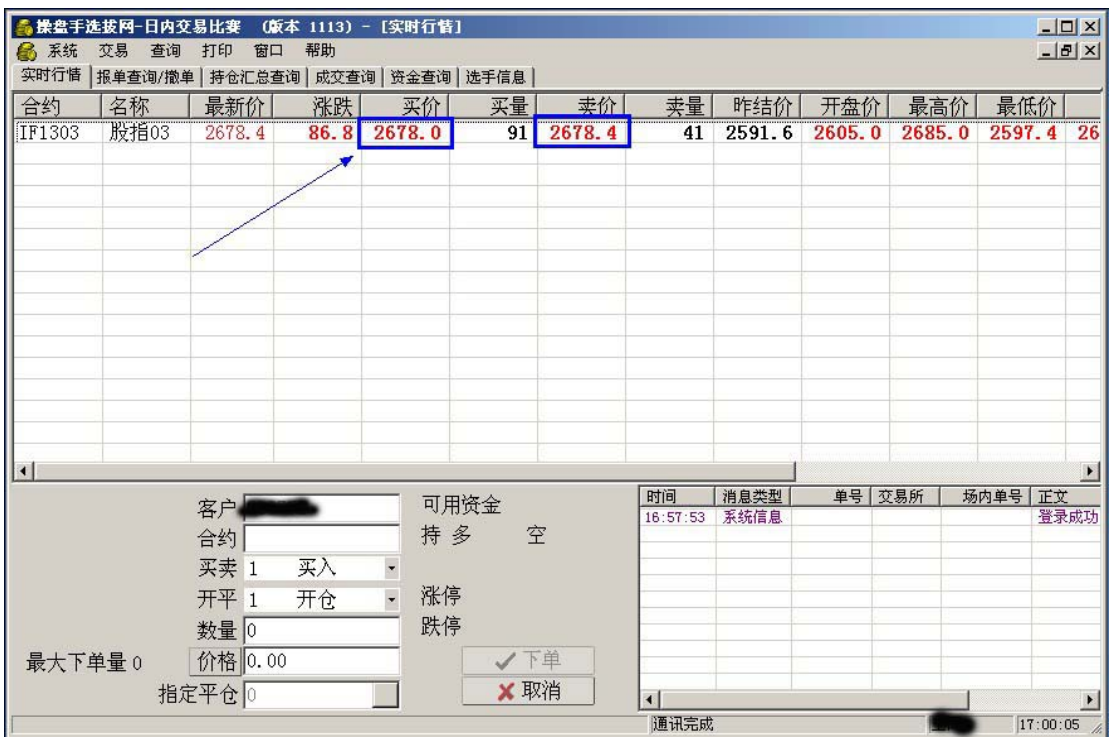

4、双击后下方文本框会自动填入"合约"、"开平"、"数量"和"价格",如下图所示:(以双击"买 价"为例)

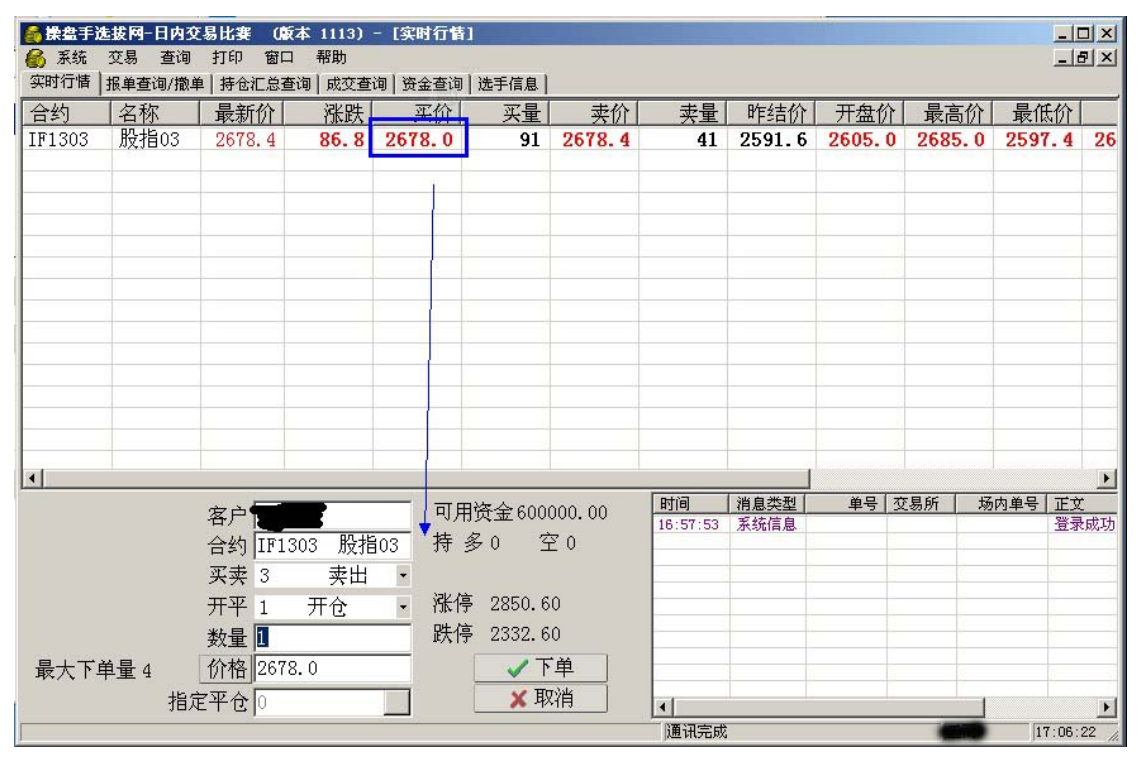

5、输入"数量"后,点击"下单"按钮即可。

## 三、报单查询及撤单说明

1、选择**"**报单查询**/**撤单**"**选项卡、输入您要查询的日期,单击下方**"**查询**"**按钮,即可查询到 之前的下单;下单状态主要分为3种:"己申报"、"完全成交"、"撤单已报"等。如下图:

 "已申报"状态表示之前的下单成功,但因为价格没到所以没有成交;此时选手可以选择 等待或者撤单。

 "完全成交"状态表示之前的下单已经成交,选手可在"成交查询"卡中点击"查询"按钮查 看到成交记录。

"撤单已报"状态表示撤单成功。

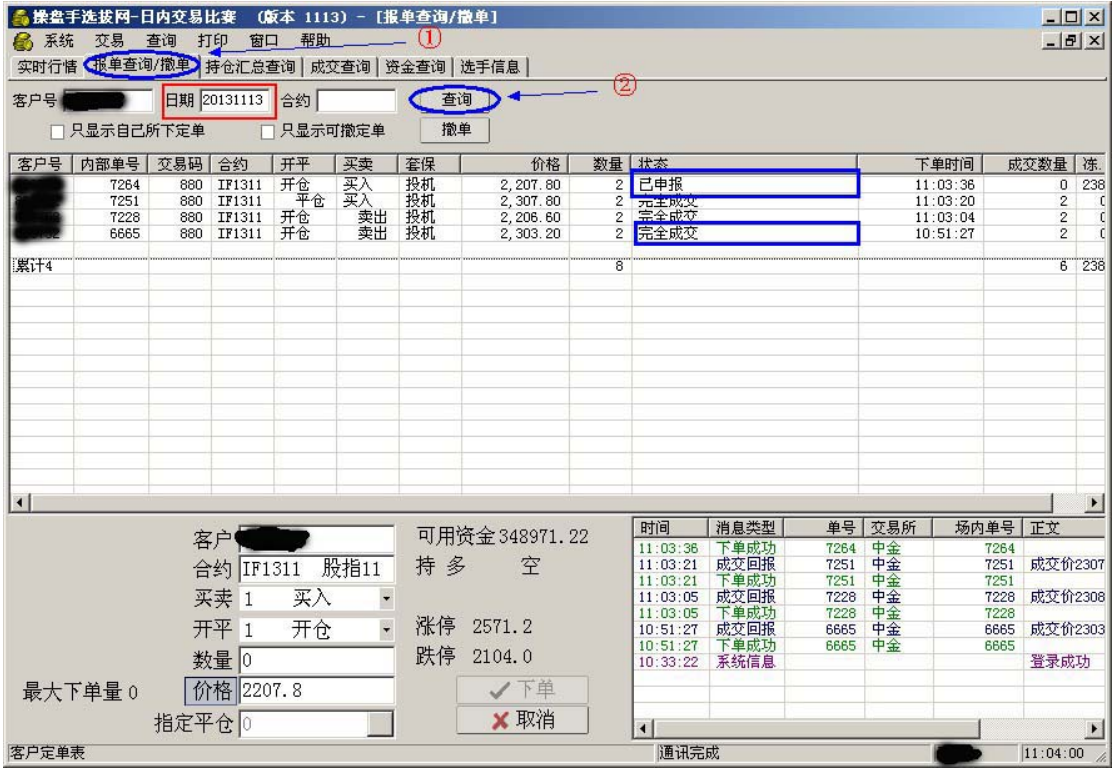

2、选择撤单的选手请选中"已申报"未成交的单子,接着鼠标右键、选择"撤单";当状态 转为"撤单已报"时表示撤单已经成功。如下图:

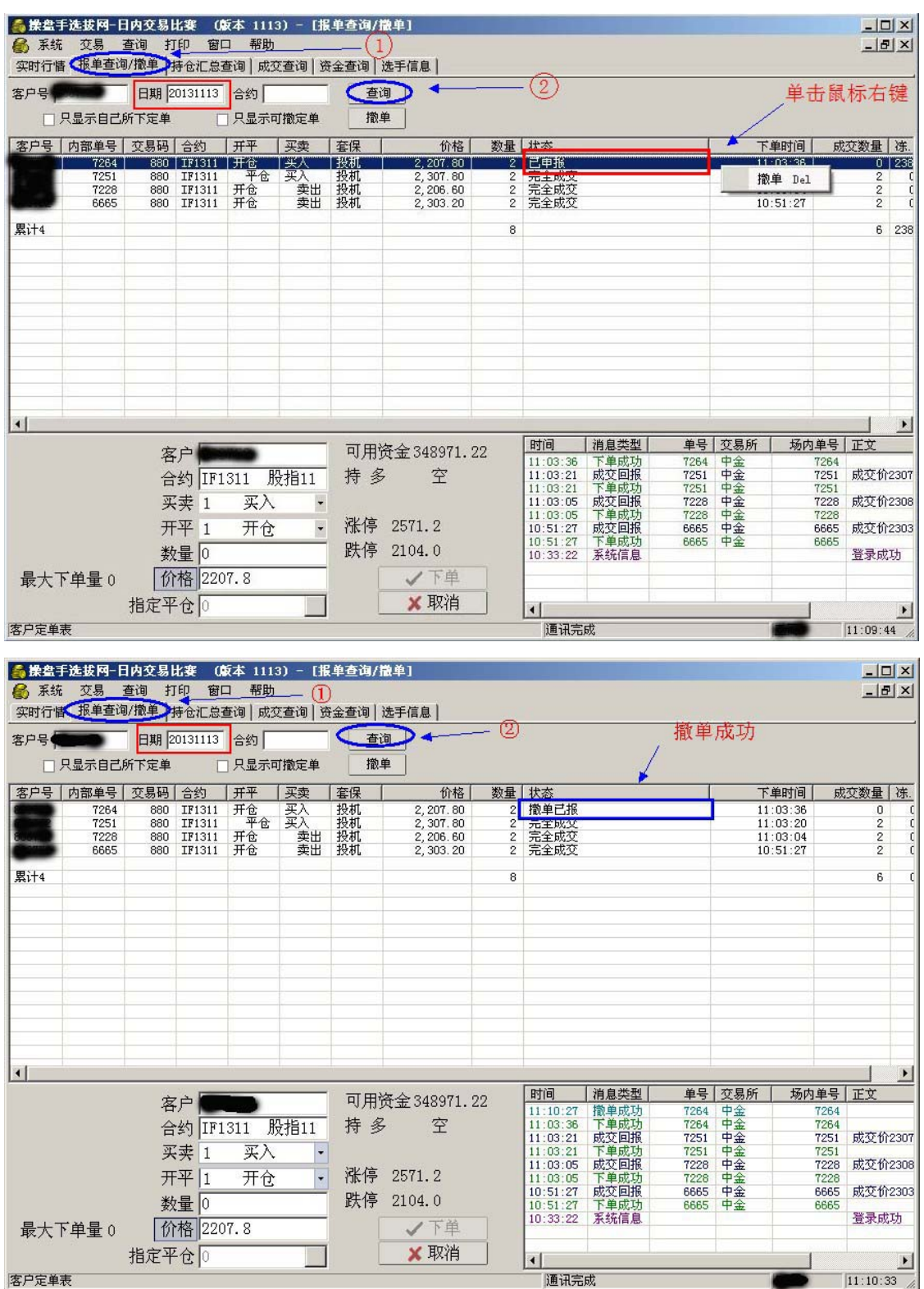

### 四、平仓下单说明

1、选择**"**持仓汇总查询**"**选项卡,输入您要查询的日期,单击下方**"**查询**"**按钮,即可查看到 之前下单成功并已经成交的单子,双击该条持仓记录,下方文本框会自动填入"合约"、"开 平"、"数量"和"价格"。如下图:

|           | ●操盘手选拔网-日内交易比赛 |        |             |     | (版本 1113) - [持仓汇总查询] |                |                                          |                            |              |    |          |      | $ \Box$ $\times$       |
|-----------|----------------|--------|-------------|-----|----------------------|----------------|------------------------------------------|----------------------------|--------------|----|----------|------|------------------------|
| 系统<br>Еń. | 交易             | 查询     | 打印          | 一窗口 | 帮助                   |                | $_{\textstyle\rm\scriptscriptstyle (1)}$ |                            |              |    |          |      | $-10 \times$           |
|           |                |        |             |     |                      |                | 实时行情   报单查询/撤单 持仓汇总查询 就交查询   资金查询   选手信息 |                            |              |    |          |      |                        |
| 客户号       |                |        | 日期 20131113 | 合约  |                      |                | 查询                                       | (2)                        |              |    |          |      |                        |
| 安户号       | ☆易码│           | 会纳     | 买卖          | 今开  | 查保                   |                | 数量 可用数量                                  |                            | 准结资金 平均开仓价   |    |          |      |                        |
|           | 880            | IF1311 | 卖出          | 否   | 投机                   | $\overline{4}$ | $\overline{4}$                           | 498, 031.20                | 2,305.70     |    |          |      |                        |
| 累计1       |                |        |             |     |                      | $\overline{4}$ | $\overline{4}$                           | 498, 031.20                |              |    |          |      |                        |
|           |                |        |             |     |                      |                |                                          |                            |              |    |          |      |                        |
|           |                |        |             |     |                      |                |                                          |                            |              |    |          |      |                        |
|           |                |        |             |     |                      |                |                                          |                            |              |    |          |      |                        |
|           |                |        |             |     |                      |                |                                          |                            |              |    |          |      |                        |
|           |                |        |             |     |                      |                |                                          |                            |              |    |          |      |                        |
|           |                |        |             |     |                      |                |                                          |                            |              |    |          |      |                        |
|           |                |        |             |     |                      |                |                                          |                            |              |    |          |      |                        |
|           |                |        |             |     |                      |                |                                          |                            |              |    |          |      |                        |
|           |                |        |             |     |                      |                |                                          |                            |              |    |          |      |                        |
|           |                |        |             |     |                      |                |                                          |                            |              |    |          |      |                        |
|           |                |        |             |     |                      |                |                                          |                            |              |    |          |      |                        |
|           |                |        |             |     |                      |                | 可用资金 348971.22                           | 时间                         | 消息类型         | 单号 | 交易所      | 场内单号 | 正文<br>$\blacktriangle$ |
|           |                |        | 客户          |     |                      |                |                                          | 13:30:00<br>13:30:00       | 提示信息<br>提示信息 |    | 郑州<br>郑州 |      | 郑郑州海海海(州州海海海)  32333   |
|           |                |        | 合约 IF1311   |     | 股指11                 |                | 持多0<br>空2                                | 13:30:00                   | 提示信息         |    | 上海       |      |                        |
|           |                |        | 买卖 1        | 买入  | $\ddot{\phantom{0}}$ |                |                                          | 13:30:00<br>13:30:00       | 提示信息<br>提示信息 |    |          |      |                        |
|           |                |        | 开平 3        |     | $\downarrow$<br>平仓   | 涨停             | 2571.20                                  | 13:30:00                   | 提示信息         |    | 士上上上上    |      | 上海允许                   |
|           |                |        | 数量图         |     |                      | 跌停             | 2104.00                                  | 13:30:00                   | 提示信息         |    | 上海       |      | 上海允许                   |
|           |                |        |             |     |                      |                |                                          | 13:30:00<br>13:30:00       | 提示信息<br>提示信息 |    | 郑州       |      | 工海允?<br>郑州允?           |
| 最大下单量 2   |                |        | 价格 2302.0   |     |                      |                | √下单                                      | 13:30:00                   | 提示信息         |    | 郑州       |      | 郑州允许<br>郑州允许▼          |
|           |                |        | 指定平仓 0      |     |                      |                | X 取消                                     | 13:29:59<br>$\blacksquare$ | 提示信息         |    | 郑州       |      | $\blacktriangleright$  |
| 持仓汇总表     |                |        |             |     |                      |                |                                          | 通讯完成                       |              |    |          |      | 14:27:40               |

2、输入"数量"后,点击"下单"按钮即可。

#### 五、成交查询说明

1、无论开仓下单或者平仓下单,下单成功后请在**"**成交查询**"**卡中,输入您要查询的日期, 点击"查询"按钮、查看本次下单是否有成交记录。

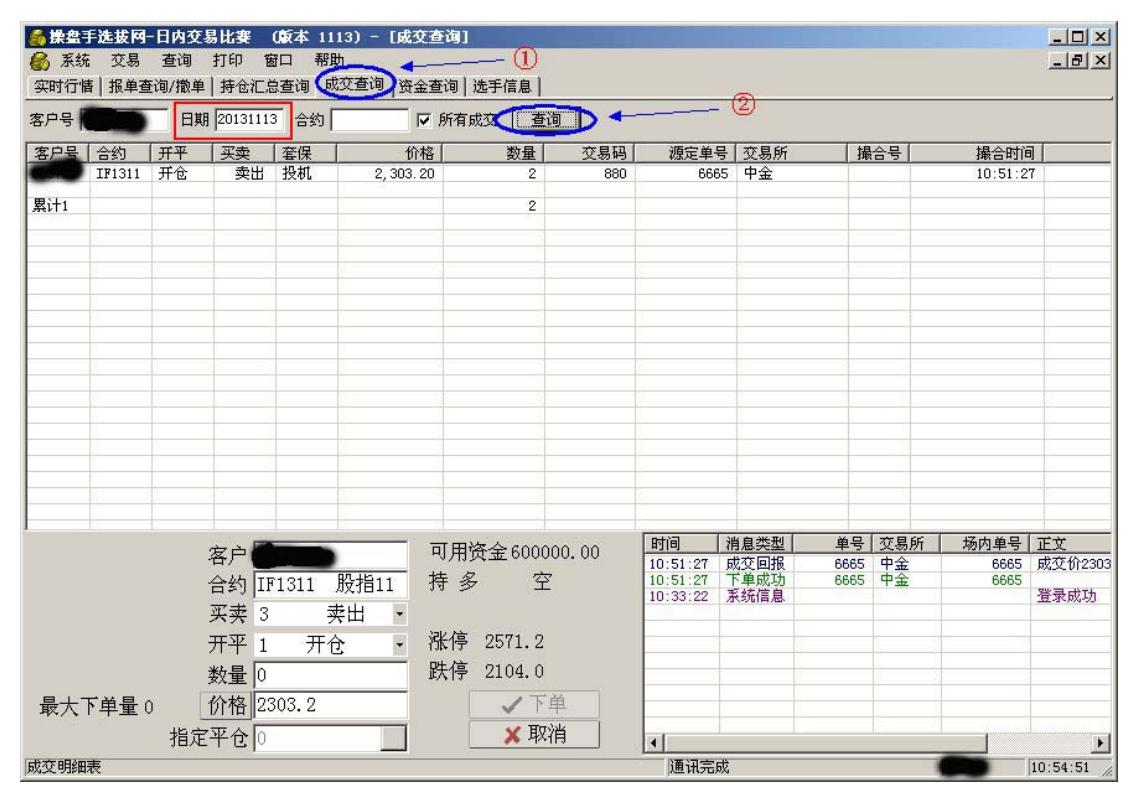

2、如果没有成交记录,则返回之前**"**报单查询及撤单说明**"**步骤三。